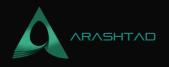

## How to Manually Submit Your Website to Google, Bing, and Yahoo?

No comments

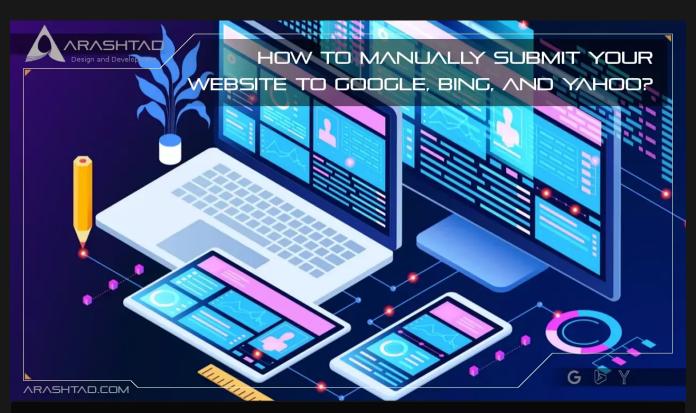

There may be conflicting opinions about whether to submit your website to search engines such as Google, Bing, and Yahoo. The answer is no. but if you want to increase your website's traffic, then you should. In this guide, we'll guide you step-bystep through the process of submitting a website or single URL to search engines.

## The Purpose of Submitting Website to Search Engines

There is no doubt that search engines such as Google have robots that "crawl" the internet indexing websites. This means that Google is automatically searching for links to new websites with useful information as long as another website links to them. If you don't submit your website to Google, Bing, or Yahoo, you'll probably have to wait for Google's crawlers to find your website. In some cases, this can take several days, weeks, months, or even years to complete. You should submit your website to Google, Bing, and Yahoo for the following reasons:

1. It speeds up Google's (and other search engines) indexing, finding, and ranking of your website.

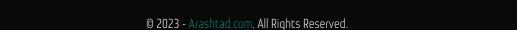

BLOG 🖈 PRESS 🖈 MARKET ★ TUTORIALS 🛧 SERVICES 🖈 PORTOFLIO

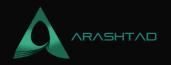

2. The Bing Webmaster Tools and Google Search Console are free to use. You'll have access to ranking data, traffic, and errors for your website.

3. Google uses it to determine whether your website is updated frequently (an SEO ranking factor).

4. You get the chance to submit additional information, such as the importance of your pages.

5. Get the latest SEO news directly from Google, Bing, and Yahoo.

6. Your website has been submitted, indexed, and is available in Google search.

## What Is the Best Time to Submit Your Website to Google?

Make sure you submit your website early and often to Google, Bing, and Yahoo. Initially, submit your entire website. Then, submit individual pages as they are added and updated. Search engines need to rank pages based on the quality and timeliness of the content. older pages may rank better if they are regularly updated.

The sitemap should not be resubmitted to Google each time a page is edited. however, if you frequently add to your website, it is not a bad idea to resubmit it on a monthly or bi-monthly basis. In this article, we'll explain how to submit a website to Google, Bing, and Yahoo.

## How to Submit Your Website to Google?

Create your Google Search Console account. The Google Search Console is a tool designed to provide webmasters with insights directly from Google about their websites. You can use it to submit your website for indexing by Google.

## Verifying Your Website

Google gives you options for verifying your website. You can verify your website by using your DNS record. To add a property for the first time, select Add property.

How to Manually Submit Your Website to Google, Bing, and Yahoo?

As you can see in the image, you can add properties. If you want to add your entire website as opposed to a single page, you need to type the URL of your homepage. This should look like this. How to Manually Submit Your Website to Google, Bing, and Yahoo?

The Add Property Feature allows you to enter either a domain or a subdomain/URL that provides more authentication options. If you continue to add a domain, instead of a URL or subdomain, Google will then provide you with a string of numbers and letters for verification. This is your TXT record.

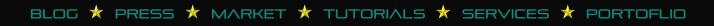

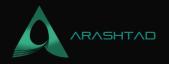

To add the verification TXT record from Google to your domain name provider's DNS records, log into your account with your domain name provider. Locate the DNS management page and add the verification TXT record from Google.

In GSC, select your Unverified Property. Click the green button labeled Verify. You'll be notified within 24 hours if you're verified. Keep the verification code, even after you've been verified. Google's crawlers periodically check for verified sites.

## Use HTML tag to Verify

Adding the unique HTML tag from Google's website to your website's meta information is another way to verify your account. In your website's source code, under <head> copy and paste the tag provided by Google. Here's what it will look like:

```
<head>
<title>Your Page Title</title>
<meta name="google-site-verification" content=
"your verification number">
</head>
```

Additionally, you can find free plugins that will insert your HTML meta tag for you into the right location on your website. However, this will slow down your website (site speed is an SEO ranking factor).

#### How to Submit Your XML Sitemap to Google

The next step is to submit your sitemap to Google, which can help Google find important pages on your site that might have been hidden or many clicks away.

#### What's an XML sitemap?

In essence, a sitemap is a directory of your website's content. it tells Google what pages are important and in what order they should be indexed. In addition, not all website software, such as WordPress, will automatically create sitemaps, and if you have multiple content delivery systems, this can be a challenging task. Simply copy and paste your sitemap URL into Google Search Console and click Submit. It's all done now!

The sitemap for your website can be found by visiting: www. (yourwebsite).com/sitemap.xml. Click Sitemaps in Google Search Console. Copy and paste your sitemap URL and click Submit. It's all done now!

BLOG 🖈 PRESS ★ MARKET ★ TUTORIALS ★ SERVICES ★ PORTOFLIO

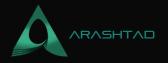

How to Manually Submit Your Website to Google, Bing, and Yahoo?

## How to Submit Your Website to Bing?

You can submit your website to Bing in the same way you would submit it to Google. First, create an account with Bing Webmaster Tools (BWMT). Bing allows you to import your GSC verification by clicking Import from Google Search Console. if you don't have GSC, follow the same steps to verify your domain in BWMT. Once you've created your account and verified it, select Sitemaps from the drop-down menu under Configure My Site on the left sidebar. To submit your sitemap URL, simply copy and paste it into the text box.

## How to Submit Your Website to Yahoo?

Bing and Yahoo use the same indexing tool. In other words, if you submit your website to Bing, you also submit it to Yahoo.

## Conclusion

To maintain a successful web presence, web visibility among search engines such as Google, Bing, and Yahoo! is crucial. although it is always possible to just wait for the search engines to index your website's URLs, this can be timeconsuming, especially for smaller web projects. It is recommended that you manually index your website since this is a quick and easy process that will increase the visibility of your website.

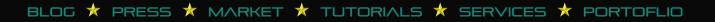

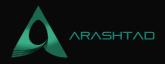

# Join Arashtad Community

## Follow Arashtad on Social Media

We provide variety of content, products, services, tools, tutorials, etc. Each social profile according to its features and purpose can cover only one or few parts of our updates. We can not upload our videos on SoundCloud or provide our eBooks on Youtube. So, for not missing any high quality original content that we provide on various social networks, make sure you follow us on as many social networks as you're active in. You can find out Arashtad's profiles on different social media services.

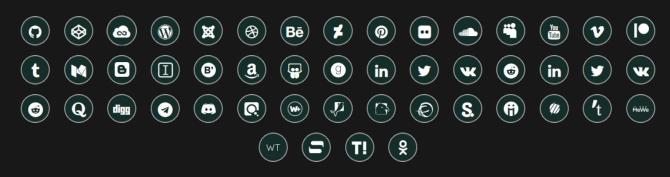

## **Get Even Closer!**

Did you know that only one universal Arashtad account makes you able to log into all Arashtad network at once? Creating an Arashtad account is free. Why not to try it? Also, we have regular updates on our newsletter and feed entries. Use all these benefitial free features to get more involved with the community and enjoy the many products, services, tools, tutorials, etc. that we provide frequently.

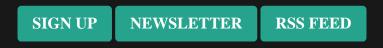

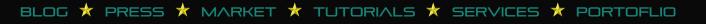